# S'inscrire en ligne :

## S'inscrire en reprise

#### Sur le site :<https://www.monclub-equitation.com/>

Renseigner votre Nom d'utilisateur que vous avez choisi précédemment ainsi que votre mot de passe et cliquer sur « Envoyer ».

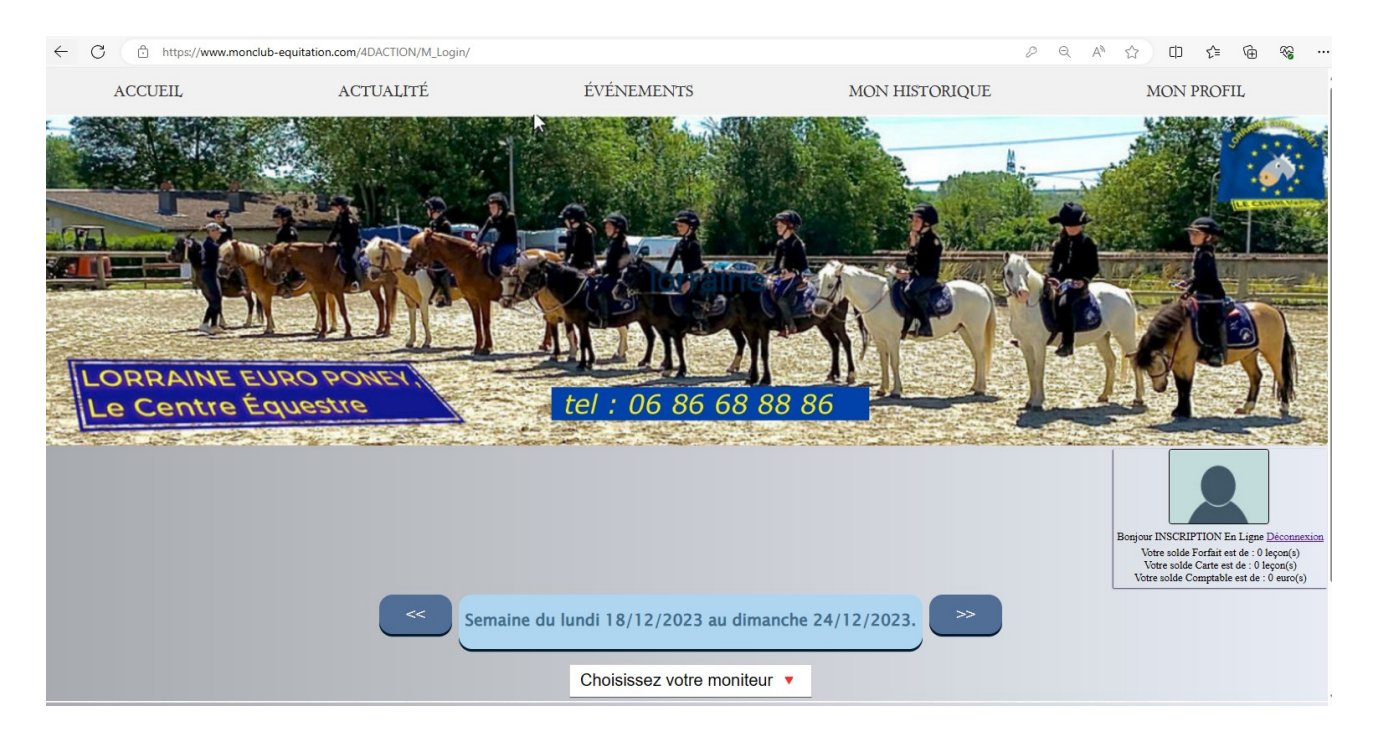

Sélectionner la semaine et choisir le moniteur :

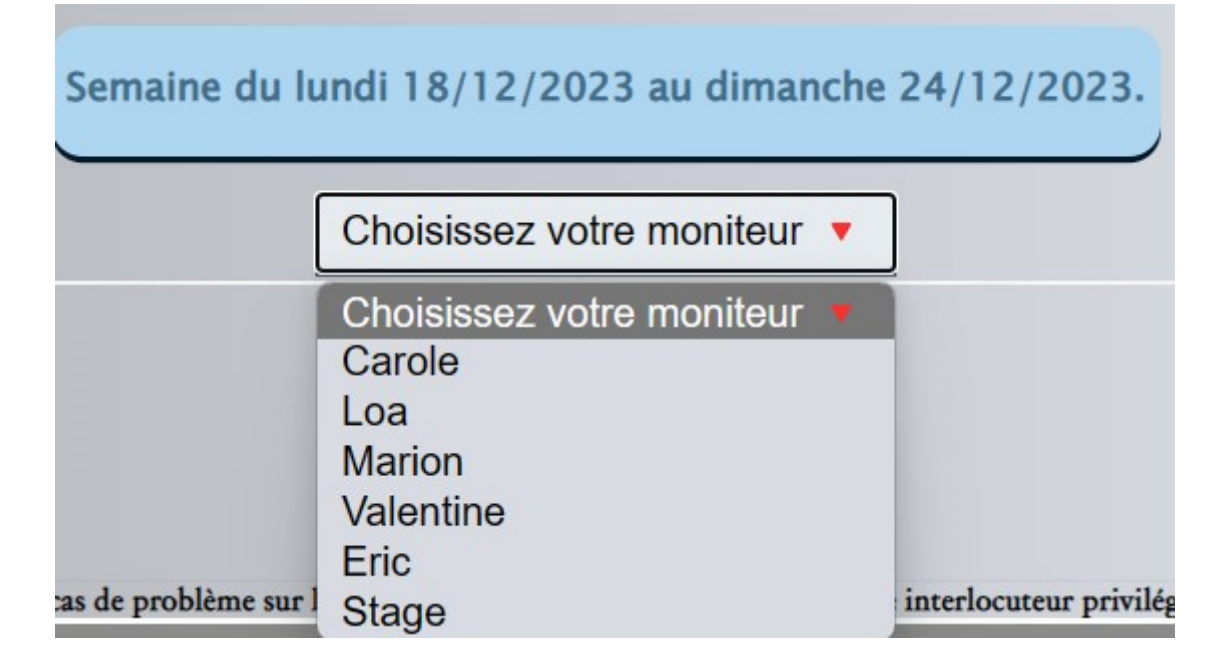

### Choisir la reprise :

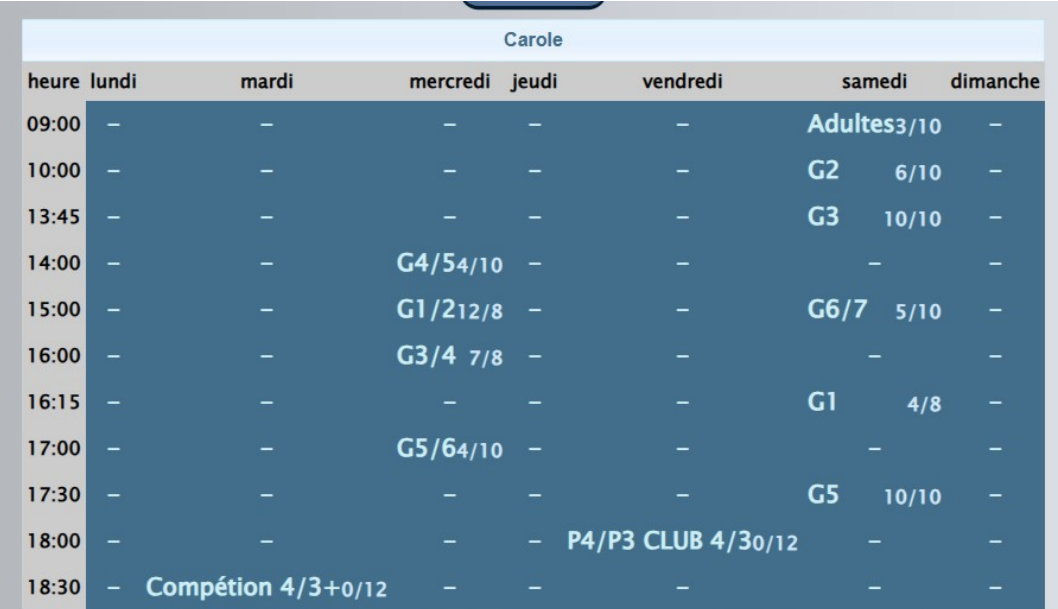

cliquer sur « M'inscrire »

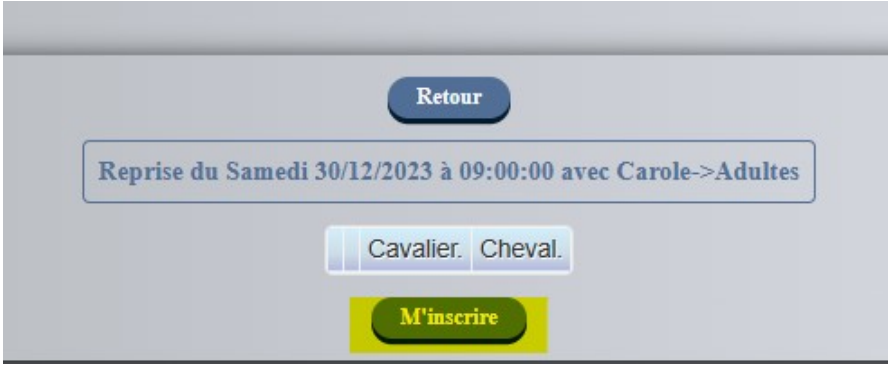

Une pop-up s'affiche : cliquer « OK »

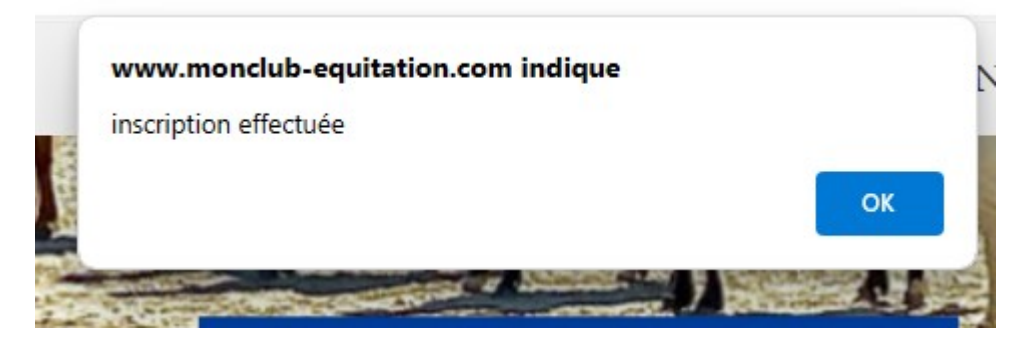

#### Et vous voilà inscrit !

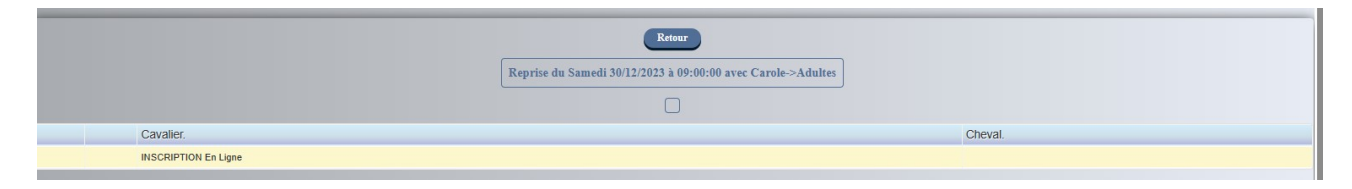